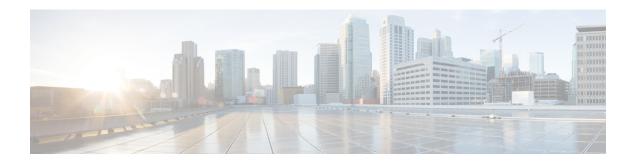

# **Multiple Cores**

This document describes the multiple cores in the Remote PHY system.

#### **Finding Feature Information**

Your software release may not support all the features documented in this module. For the latest feature information and caveats, see the release notes for your platform and software release. To find information about the features documented in this module, and to see a list of the releases in which each feature is supported, see the Feature Information Table at the end of this document.

Use Cisco Feature Navigator to find information about platform support and Cisco software image support. To access Cisco Feature Navigator, go to <a href="http://tools.cisco.com/ITDIT/CFN/">http://tools.cisco.com/ITDIT/CFN/</a>. An account on <a href="http://tools.cisco.com/ITDIT/CFN/">http://tools.cisco.com/ITDIT/CFN/</a>. An account on <a href="http://tools.cisco.com/ITDIT/CFN/">http://tools.cisco.com/ITDIT/CFN/</a>. An account on <a href="http://tools.cisco.com/ITDIT/CFN/">http://tools.cisco.com/ITDIT/CFN/</a>. An account on <a href="http://tools.cisco.com/ITDIT/CFN/">http://tools.cisco.com/ITDIT/CFN/</a>. An account on <a href="http://tools.cisco.com/ITDIT/CFN/">http://tools.cisco.com/ITDIT/CFN/</a>. An account on <a href="http://tools.cisco.com/ITDIT/CFN/">http://tools.cisco.com/ITDIT/CFN/</a>. An account on <a href="http://tools.cisco.com/">http://tools.cisco.com/</a>. Tools.cisco.com/<a href="http://tools.cisco.com/">http://tools.cisco.com/</a>. Tools.cisco.com/<a href="http://tools.cisco.com/">http://tools.cisco.com/</a>. Tools.cisco.com/<a href="http://tools.cisco.com/">http://tools.cisco.com/</a>. Tools.cisco.com/<a href="http://tools.cisco.com/">http://tools.cisco.com/</a>. Tools.cisco.com/<a href="http://tools.cisco.com/">http://tools.cisco.com/</a>. Tools.cisco.com/<a href="http://tools.cisco.com/">http://tools.cisco.com/</a>. Tools.cisco.com/<a href="http://tools.cisco.com/">http://tools.cisco.com/</a>. Tools.cisco.com/<a href="http://tools.cisco.com/">http://tools.cisco.com/</a>. Tools.cisco.com/<a href="http://tools.cisco.cisco.com/">http://tools.cisco.com/<a href="http://tools.cisco.cisco

- Hardware Compatibility Matrix for Cisco Remote PHY Device, page 1
- Information about Multiple Cores, page 2
- How to Configure Multiple Cores, page 2

## **Hardware Compatibility Matrix for Cisco Remote PHY Device**

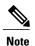

The hardware components introduced in a given Cisco Remote PHY Device Software Release are supported in all subsequent releases unless otherwise specified.

Table 1: Hardware Compatibility Matrix for the Cisco Remote PHY Device

| Cisco HFC Plaform | Remote PHY Device                             |  |  |  |
|-------------------|-----------------------------------------------|--|--|--|
| Cisco GS7000 Node | Cisco 1x2 RPD Software 1.1 and Later Releases |  |  |  |
|                   | Cisco Remote PHY Device 1x2                   |  |  |  |
|                   | • PID—RPD-1X2=                                |  |  |  |
|                   | • RPD-1X2-PKEY=                               |  |  |  |
|                   |                                               |  |  |  |

| Cisco HFC Plaform        | Remote PHY Device                             |
|--------------------------|-----------------------------------------------|
| Intelligent NODE (iNODE) | Cisco 1x2 RPD Software 3.1 and Later Releases |
|                          | Cisco Remote PHY Device 1x2                   |
|                          | • IRPD-1X2=                                   |
|                          | • IRPD-1X2-PKEY=                              |
|                          |                                               |

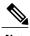

The -PKEY suffix in the PID indicates units that enable the SCTE-55-2 Out-of-Band protocol support.

## **Information about Multiple Cores**

The RPD can be managed by more than one CCAP core. An RPD is controlled by exactly one principal CCAP core and zero or more auxiliary CCAP core(s). Each CCAP core manages a subset of RPD resources, e.g., particular channels or RF ports.

Principal core is responsible for the configuration of common parameters for the RPD and for certain device management functions. Principal core can provide DOCSIS, video or OOB service. Auxiliary cores are responsible for providing video or OOB services. They are restricted to the resource set assigned to them by the principal core.

### **Restrictions for Multiple Cores Configuration**

The following restrictions are applicable to mutiple cores configuration:

- Maximum four cores are supported.
- DOCSIS controllers can only be configured to principal core, while video controllers can be configured to all cores.
- Only one core can be principal, the rest will be auxiliary.
- Principal core needs to be configured explicitly.
- At least one DOCSIS downstream controller and one upstream controller are needed for principal core.
- No upstream controller for auxiliary core and at least one downstream controller is needed for auxiliary core.
- Only single CMTS is supported.
- No downstram frequency and channel id overlap is allowed for all the cores.

## **How to Configure Multiple Cores**

This section describes how to configure multiple cores on Cisco cBR-8.

### **Configuring Multiple Cores**

To configure the multiple cores, follow the example below:

```
Router(config)# cable rpd sjc block22
                                        /* unique name for each rpd */
Router(config-rpd) # description rpd for sjc block 22
Router(config-rpd) # identifier 1122.3344.5566
                                               /* unique id for each rpd.*/
Router(config-rpd) # rpd-ds 0 power-level 5 /* DS max-carrier and power-level info */
Router(config-rpd) # rpd-ds 0 dedicated-cw-tone cw1
                                                    /* DS pilot tone info */
Router(config-rpd) # core-interface Te3/1/0
                                            /* Core side interface (D-PIC interface) for
services below */
Router(config-rpd-core) # principal /* Specify the principal core */
Router(config-rpd-core) # rpd-ds 0 controller downstream-cable 3/0/0 profile 100 /* DS docsis
 channel config*/
Router(config-rpd-core) # rpd-ds 0 controller downstream-cable 3/0/1 profile 200 /* DS docsis
 channel config*
Router(config-rpd-core) # rpd-ds 0 downstream-cable 3/0/2 profile 300 /* DS video channel
config*/
Router(config-rpd-core) # rpd-ds 0 downstream-cable 3/0/3 profile 400 /* DS video channel
config*/
Router(config-rpd-core) # rpd-us 0 upstream-cable 3/0/0 profile 101 /* US 0 docsis channel
config*/
Router(config-rpd-core) # rpd-us 1 upstream-cable 3/0/1 profile 101 /* US 1 docsis channel
 config*/
Router(config-rpd-core) # depi depi rpd block22
                                                  /* RPD DEPI configuration.*/
Router(config-rpd-core)# exit
Router(config-rpd) # core-interface Te9/1/1 /* Support multiple core-interface for cases
such as video is using separate LC*/
Router(config-rpd-core) # rpd-ds 0 downstream-cable 9/0/1 profile 200 /* DS video channel
config*/
Router(config-rpd-core) # depi depi rpd block22
                                                /* RPD DEPI configuration.*/
Router(config-rpd-core) # exit
Router(config-rpd) # r-dti 1
Router(config-rpd) # rpd-event profile 0
```

#### **Verifying Multiple Cores Configuration**

To display the information of the principal and auxiliary cores, use the **show cable rpd** command as shown in the example below:

#### Router# show cable rpd

| IP Address   | T / F.                                       | State                                                                |                                                                                           | Role                                                                                                  | HA Name                                                                                                    |
|--------------|----------------------------------------------|----------------------------------------------------------------------|-------------------------------------------------------------------------------------------|----------------------------------------------------------------------------------------------------|----------------------------------------------------------------------------------------------------|
| 120.100.2.20 | Te1/1/6                                      | online                                                               | Pri                                                                                       | Act                                                                                                   | node                                                                                                    |
| 120.100.2.20 | Te1/1/0                                      | online                                                               | Aux                                                                                       | Act                                                                                                   | node                                                                                                    |
| 120.100.2.20 | Te1/1/1                                      | online                                                               | Aux                                                                                       | Act                                                                                                   | node                                                                                                    |
| 120.100.2.20 | Te1/1/2                                      | online                                                               | Aux                                                                                       | Act                                                                                                   | node                                                                                                    |
|              | 120.100.2.20<br>120.100.2.20<br>120.100.2.20 | 120.100.2.20 Te1/1/6<br>120.100.2.20 Te1/1/0<br>120.100.2.20 Te1/1/1 | 120.100.2.20 Te1/1/6 online<br>120.100.2.20 Te1/1/0 online<br>120.100.2.20 Te1/1/1 online | 120.100.2.20 Te1/1/6 online Pri<br>120.100.2.20 Te1/1/0 online Aux<br>120.100.2.20 Te1/1/1 online Aux | 120.100.2.20 Tel/1/6 online Pri Act<br>120.100.2.20 Tel/1/0 online Aux Act<br>120.100.2.20 Tel/1/1 online Aux Act |

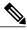

Note

Only the active cores are displayed, stand-by cores are hidden.

**Verifying Multiple Cores Configuration**